# Dell Latitude XT3 Informacija o podešavanju i karakteristikama

# O upozorenjima

UPOZORENJE: UPOZORENJE ukazuje na mogu**ć**u opasnost od ošte**ć**enja imovine, zadobijanja telesnih povreda ili smrti.

# $\mathbf{1}$ 3  $\overline{2}$  $22$ 21 20 19 5 18 17 o do 16 6  $\mathbf{8}$ 15 9  $10$ 14  $11$ 13  $12$

# Prikaz sa prednje i zadnje strane

# Slika 1. Prikaz sa prednje strane

- 1. mikrofon (opcionalno)
- 2. kamera (opcionalno)
- 3. svetlo za status kamere (opcionalno)
- 4. tasteri za kontrolu jačine zvuka
- 5. čitač otisaka prstiju
- 6. slot za zaštitni kabl
- 7. USB 2.0 konektor
- 8. eSATA/USB 2.0 konektor

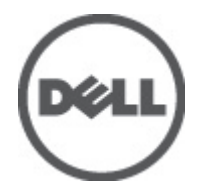

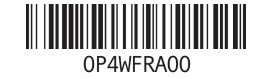

Regulatory Model:P17G Regulatory Type:P17G001 2011 – 04

- 9. prekidač za uključivanje/ isključivanje bežične mreže
- 10. tastatura
- 11. zvučnici (2)
- 12. čitač "smart" kartica
- 13. tasteri trekstika (3)
- 14. tačped
- 15. blokada brave ekrana
- 16. tasteri tačpeda (2)
- 17. trekstik
- 18. taster za uključivanje/isključivanje
- 19. Windows sigurnosni taster
- 20. taster za okretanje ekrana
- 21. taster za Dell Feature Enhancement Pack/podešavanja
- 22. svetla za status uređaja

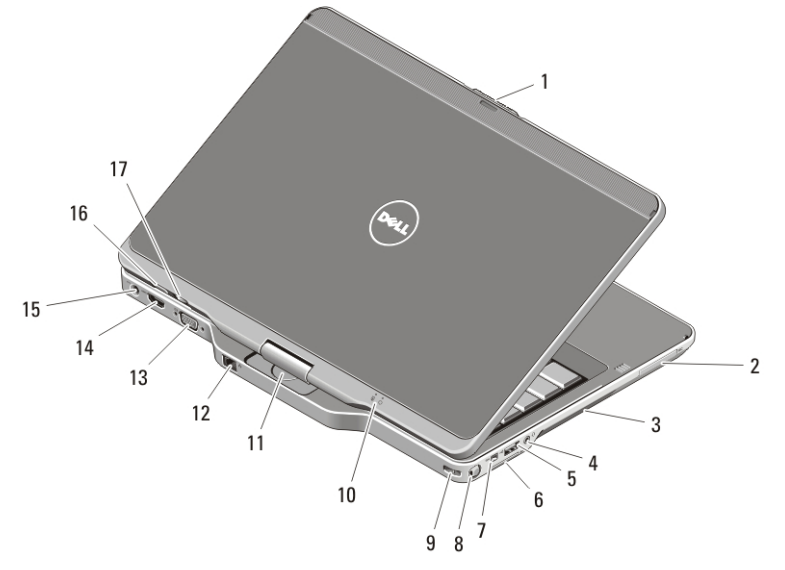

### Slika 2. Prikaz sa zadnje strane

- 1. deblokada brave ekrana
- 2. ExpressCard slot
- 3. otvori za ventilaciju
- 4. konektor za slušalice (linijski izlaz)/ mikrofon (linijski ulaz)
- 5. USB 2.0 konektor
- 6. slot za Secure Digital (SD) karticu
- 7. IEEE 1394 konektor
- 8. pero
- 9. slot za vezivanje pera
- 10. svetla statusa napajanja i baterije
- 11. rotirajući zglob
- 12. mrežni konektor
- 13. VGA konektor
- 14. HDMI konektor
- 15. konektor za napajanje
- 16. povratni taster tableta
- 17. taster za kontrolu listanja

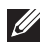

KALI NAPOMENA: Koristite utikač za TRRS priključak slušalica-mikrofona od 3,5 mm. sa četiri kontakta.

**WEDORENTE:** Nemojte blokirati ventilacione otvore, u njih gurati predmete, niti dozvoliti taloženje prašine u njima. Svoj Dell ra**č**unar za vreme rada nemojte **č**uvati u slabo provetrenom okruženju, kao što je zatvorena torba. Ograni**č**enje protoka vazduha može oštetiti ra**č**unar ili uzrokovati požar. Ra**č**unar uklju**č**uje ventilator kada se pregreje. Buka ventilatora je uobi**č**ajena i ne ukazuje na problem sa ventilatorom ili ra**č**unarom.

# Brzo podešavanje

UPOZORENJE: Pre nego što zapo**č**nete neku od procedura iz ovog odeljka, pro**č**itajte bezbednosne informacije isporu**č**ene uz ra**č**unar. Dodatne informacije o najboljoj praksi potražite na lokaciji www.dell.com/regulatory\_compliance.

UPOZORENJE: Adapter naizmeni**č**ne struje je kompatibilan sa svim elektri**č**nim uti**č**nicama. Me**đ**utim, priklju**č**ci i trake za napajanje mogu se razlikovati u zavisnosti od države. Koriš**ć**enjem nekompatibilnog kabla ili nepravilnim priklju**č**ivanjem kabla u produžni kabl ili elektri**č**nu uti**č**nicu možete izazvati požar ili oštetiti opremu.

OPREZ: Kada isklju**č**ujete kabl adaptera naizmeni**č**ne struje iz ra**č**unara, uhvatite utika**č**, a ne sam kabl, i povucite ga snažno ali pažljivo da ne biste oštetili kabl. Prilikom savijanja kabla adaptera naizmeni**č**ne struje, pratite ugao priklju**č**ka na adapteru naizmeni**č**ne struje da ne biste oštetili kabl.

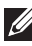

**ZA NAPOMENA:** Neki uređaji mogu da ne budu uključeni ako ih niste poručili. Priključna stanica je opcionalna.

1. Povežite AC adapter sa konektorom AC adaptera na računaru i sa električnom utičnicom.

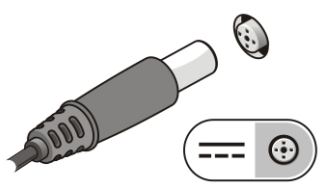

# Slika 3. AC adapter

2. Povežite mrežni kabl (opcionalno).

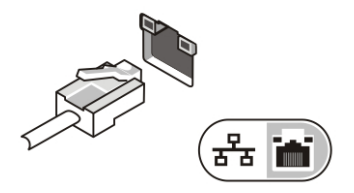

### Slika 4. Mrežni konektor

3. Povežite USB uređaje, kao što su miš ili tastatura (opcionalno).

![](_page_3_Figure_3.jpeg)

## Slika 5. USB konektor

4. Povežite IEEE 1394 uređaje, kao što je 1394 tvrdi disk (opcionalno).

![](_page_3_Picture_6.jpeg)

### Slika 6. 1394 konektor

5. Povežite na eksterni monitor pomoću jednog od sledećih kablova (opcionalno):

![](_page_3_Picture_9.jpeg)

![](_page_3_Picture_11.jpeg)

Slika 8. HDMI-DVI adapter

6. Otvorite ekran računara i pritisnite taster za uključivanje/isključivanje da biste uključili računar.

![](_page_4_Picture_1.jpeg)

# Slika 9. Taster za uklju**č**ivanje/isklju**č**ivanje

7. Da biste vratili ili smestili pero, gurajte ga unutra dok ne začujete "klik", a zatim pustite.

![](_page_4_Figure_4.jpeg)

## Slika 10. Pero

 $\mathscr U$ NAPOMENA: Preporučuje se da najmanje jednom uključite i isključite računar pre nego što instalirate kartice ili povežete računar sa baznim uređajem ili drugim spoljnim uređajem, poput štampača.

# Specifikacije

**NAPOMENA:** Ponude se mogu razlikovati u zavisnosti od regije. U nastavku su date samo one specifikacije čija je isporuka uz računar propisana zakonom. Za više informacija o konfiguraciji Vašeg računara izaberite Start → Pomo**ć** i podrška, a zatim izaberite opciju za prikaz informacija o Vašem računaru.

![](_page_4_Picture_127.jpeg)

## Video

Tip videa Intel HD Graphics 3000

# Video

Magistrala podataka integrisana video

Video kontroler i memorija **Intel UMA do 1692 MB deljene video** memorije

![](_page_5_Picture_5.jpeg)

NAPOMENA: Video memorija će se razlikovati u zavisnosti od operativnog sistema i memorije računara.

![](_page_5_Picture_157.jpeg)

# Baterija

![](_page_5_Picture_158.jpeg)

![](_page_6_Picture_148.jpeg)

# AC adapter

![](_page_6_Picture_149.jpeg)

# Fizi**č**ke karakteristike

![](_page_6_Picture_150.jpeg)

![](_page_7_Picture_126.jpeg)

# Pronalaženje dodatnih informacija i izvora

Dodatne informacije o dolenavedenim temama potražite u dokumentima u vezi sigurnosti i propisa koji su isporučeni uz računar i na web stranici za usklađenost sa propisima **www.dell.com/regulatory\_complianc**e:

- Najbolji sigurnosni postupci
- Regulatorni sertifikati
- Ergonomija

Pogledajte **www.dell.com** u vezi dodatnih informacija o:

- Garancija
- Odredbe i uslovi (SAD samo)
- Licencni ugovor sa krajnjim korisnikom

**Informacije u ovoj brošuri podložne su promenama bez prethodne najave. © 2011. Dell Inc. Sva prava zadržana.**

Umnožavanje ovih materijala na bilo koji način bez prethodne pismene dozvole kompanije Dell Inc. je strogo zabranjeno.

Trgovačke oznake korišćene u ovom tekstu: Dell™, DELL logotip, Dell Precision™, Precision ON™, ExpressCharge™, Latitude™, Latitude ON™, OptiPlex™, Vostro™ i Wi-Fi Catcher™ su trgovačke oznake kompanije Dell Inc. Intel®, Pentium®, Xeon®, Core™, Atom™, Centrino® i Celeron® su registrovane trgovačke oznake ili trgovačke oznake kompanije Intel Corporation u SAD-u i drugim državama. AMD® je registrovana trgovačka oznaka i AMD Opteron™, AMD Phenom™, AMD Sempron™, AMD Athlon™, ATI Radeon™ i ATI FirePro™ su trgovačke oznake kompanije Advanced Micro Devices, Inc. Microsoft®, Windows®, MS-DOS®, Windows Vista®, Windows Vista start dugme i Office Outlook® su trgovačke oznake ili registrovane trgovačke oznake kompanije Microsoft Corporation u Sjedinjenim Državama i/ili drugim zemljama. Blu-ray Disc™ je trgovačka oznaka u vlasništvu kompanije Blu-ray Disc Association (BDA) i licencirana je za upotrebu na diskovima i plejerima. Bluetooth® oznaka je registrovana trgovačka oznaka u vlasništvu kompanije Bluetooth® SIG, Inc. i svako korišćenje takve oznake od strane kompanije Dell Inc. je na osnovu licence. Wi-Fi® je registrovana trgovačka oznaka kompanije Wireless Ethernet Compatibility Alliance, Inc.

Ostale trgovačke oznake i trgovački nazivi mogu se koristiti u ovom dokumentu da označe pravna lica vlasnike oznaka i naziva ili njihove proizvode. Dell Inc. se odriče bilo kakvih vlasničkih interesa za navedene trgovačke oznake i nazive, osim vlastitih.